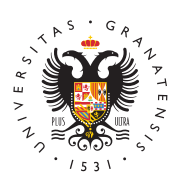

## **UNIVERSIDAD** DE GRANADA

[Centro de Produ](http://ceprud.ugr.es/)cción [de Recursos p](http://ceprud.ugr.es/)ara la [Universidad D](http://ceprud.ugr.es/)igital [\(CEPRU](http://ceprud.ugr.es/)D)

## [Cómo impartir una clase](http://ceprud.ugr.es/formacion-tic/orientaciones-metodologicas/clase-online) online

Una de las princd pfacteustadeque se nos ha planteado en estos tiempo crisis sanitaria con la adaptación de las clases presenciales al en eldesarrollo online de nuestras chapsærstir una clase en modalidad vi es unetopara cualquier docente y para ello tendrá que replantearse importantes como el papel que juega el alumnado en sus clases. C propicio para el aprendizaje parecido al que se desarrolla en el au tarea complicada para lo cual el profesorado puede tener en cuent indicaciones que le planteamos a continuación.

Como se expone a continuación, gracias a las herramientas de vid porfesorado podrá comunicarse con el alumnado, utilizar una pizar también grabar la clase. De ese modo, podrá compartirla el tiempo que quienes no puedan asistir la tengan disponible posteriormente.

## Preparación y Desarrollo de la clase

A continuación, vamos a mostrar algunas indicaciones para una me desarrollo de clases a través de la videoconferencia.

## Preparación de la videoconferencia

- Prepara un guion, sobre todo con el establecimiento de temas van a emplear incluyendo las presentaciones qeu se vayan a u interactivo o digital que se use.
- $\bullet$  Si el contenido es extenso es conveniente dividirlo en seccion ronda de preguntas, dudas o actividades.
- Crear la sala virtual que se utilizará (para Meet seguir las ind darán a continuación).
- Establecer unos objetivos claros que generen el mínimo de du
- Adaptar y preparar el material al entorno con materiales visua

apoyados de gráficos que sinteticen las ideas, vídeos que acla conceptos, tablas que resuman los contenidos, etc.

Si la clase se realiza siguiendo una metodoogía expositiva es conveniente no emplear más de un 30-40% del tiempo de la clase en la presen contenidos y emplear el resto del tiempo en generar debate, re general, interactuar con el alumnado.

#### Desarrollo de la videoconferencia

- Comenzar puntualmente (salvo problemas técnicos).
- Comenzar con índice para ayudar al alumnado a contextualizar.
- Terminar con resumen para ayudar al alumnado a entender me
- Promover la interacción (seguir recomendaciones del apartado
- Cuidar la locución, entonación, ritmo y mantener un volumen c
- Utilizar pausas para hacer alguna reflexión.
- Indicar cuando se ha terminado de hablar y se espera réplica.
- Evitar los movimientos bruscos.
- No mover rápidamente los gráficos ni las pantallas, dejar tiem para que el alumnado lo pueda ver, intentar además que estos sintéticos y claros con la menor cantidad de palabras y que in la mayor cantidad de información posible.
- $\bullet$  Desarrollar una clase que sea lo más inclusiva posible para qu todo el alumnado. Para ello, añadir subtítulos a los vídeos ge una lectura ágil y vocalizar para que nos puedan leer los labio transparencias simples y con contrastes altos, etc. Para más i apartadPoautas y herramientas para una docencia digital inclusi

#### Algunas recomendaciones

- La comunciación no veßdase mantienen encendidas las cámaras pueden intentar captar las reacciones del alumnado ante nues comentarios, si están aburridos o entusiasmados con la clase, de una manera fluída...
- Contacto visuælara evitar que el alumnado se distraiga el con es muy importante y hace entender a los usuarios que estas ir ellos, esto se consigue mirando de vez en cuando al objetivo
- Gestión de la tecnol**6 gíatir**se cómodo con el entorno tecnológio

#### [http://ceprud.u](http://ceprud.ugr.es/)gr.es/

practicar hasta conseguir una rápida resolución de problemas.

- Organizació Adelantarnos a los acontecimientos, hacer un ensa la clase para ver que todo funciona correctamente.
- Consideracióßer considerados y tener paciencia ante las adve Preguntar de vez en cuando si todo esta correcto e ir narrando lo que se va a hacer.
- DinamizaciónEvitar la monotonía, el texto plano, utilizar siemp discurso. Para ello, utilizar el Chat para interactuar y llamar nombre cuando nos queramos dirigir a él. Es necesario intenta sea activa generando debate, planteando cuestiones y activida pequeños vídeos en nuestras presentaciones, etc.

### Protección de datos en videoconferencias grab

Es posible y, en ocasiones deseable, la grabación de las clases p dejarlas al estudiantado disponibles para su posterior visualización.

Con carácter general, se recomienda para la grabación de las sesi videoconferencia el Guoscoglobe MeeTambién se recomienda el uso de SA teniendo en cuenta lo dispuesto en la primera mhnesdtinduacochiódnicada en [aplicación de normativa de protección de datos en el u](https://covid19.ugr.es/noticias/normativa-proteccion-datos-uso-herramientas-digitales)so de las he [digita](https://covid19.ugr.es/noticias/normativa-proteccion-datos-uso-herramientas-digitales)le En ambos casos su almacenamien Googel en aDráiveen

En todas las clases por videoconferencia en las que haya estudiar graben (no aplica esta nota si no se graba nada), será obligatorio cumplir con las siguientes directrices:

- En ningún caseos, tuediantado btribuirá a terceros los enlaces para a la reunión.
- Solo se permite la reproducción del material grabado; no se p descarga del mismo.
- Leer después de iniciar la grabación (para que quede constano texto (de forma literal) informando al estudiantado de las cond que se produce esa grabación:

" Se informa de las condiciones de uso de la aplicación de videoconferencia que a continuación se va a utilizar:

- La sesión va a ser grabada con el objeto de facilitar al estudiantado, con posterioridad, el contenido de la sesión docente.
- Se recomienda a los asistentes que desactiven e inhabiliten la cámara de su dispositivo si no desean ser visualizados por el resto de participantes.
- Queda prohibida la captación y/o grabación de la sesión, así como su reproducción o difusión, en todo o en parte, sea cual sea el medio o dispositivo utilizado. Cualquier actuación indebida comportará una vulneración de la normativa vigente,

### Clases por videoconferencia con Meet

Meet es la herramienta recomendada de manera general dentro de videoconferencias docentes y es una herramienta sencilla e intuiti de videoconferencia integrada en la plataforma Google Workplace, acceso el profesorado y el estudiantado de la Universidad de Grar

El profesorado tiene acceso a la creación de un número de salas i posibilidad de grabar las sesiones en sus espacios de Google Driv valor muy importante en la docencia online. Además se pueden rea como compartir la pantalla, gestionar el acceso del estudiantado, grupos de trabajo o realizar encuestas lo que proporciona un conj herramientas adecuado para desarrollar una clase en este entorno.

Los pasos que se tendrán que seguir para desarrollar una clase co serán los siguientes:

- 1.Obtener/Acceder a tu cuenta de go.ugr.es
- 2.Crear tu sala (a través de Calendar para que no caduque)
- 3.Compartir la dirección de la sala e iniciar la sesión
- 4.Grabar la clase (si se desea)
- 5.Compartir una presentación (si se desea)
- 6.Utilizar una pizarra compartida (si se desea)
- 7. Compartir la grabación de la clase (solo para el acceso no paí

Para acceder a tutoriales completos de cómo realizar todas estas secció Vhideoconferencia - Meet

# Seminario Web "Dar una clase por videoconferencia" (Elba Gutiérrez, UGR)

A continuación se puede visualizar un seminario web impartido po Universidad de Granada Elba Gutiérrez con algunas indicaciones n correcto desarrollo de una clase por videoconferencia.